# **D-Link**

## **xStack Storage TM**

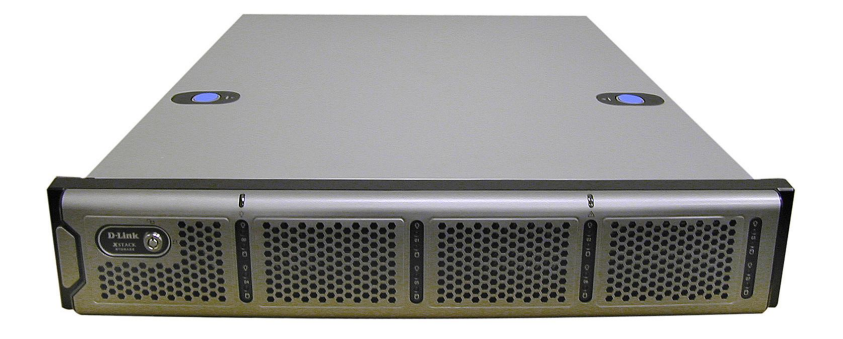

## **D-Link xStack Storage iSCSI SAN Array**

Managed SAN Solution DSN-2100

**Hardware Reference Guide**

**Version 1.0**

#### **© 2008 D-Link Networks, Inc. All Rights Reserved**

D-Link Systems, Inc. makes no warranty of any kind with regard to this material, including, but not limited to, the implied warranties of merchantability and fitness for a particular purpose. D-Link Systems, Inc. shall not be liable for errors contained herein or for incidental or consequential damages in connection with the furnishing, performance, or use of this material.

This document contains proprietary information, which is protected by copyright. No part of this document may be photocopied, reproduced, or translated into another language without the prior written consent of D-Link Systems, Inc.

The information is provided "as is" without warranty of any kind and is subject to change without notice. The only warranties for D-Link products and services are set forth in the express warranty statements accompanying such products and services. Nothing herein should be construed as constituting an additional warranty. D-Link shall not be liable for technical or editorial errors or omissions contained herein.

Copyright © 2008 D-Link Systems, Inc.™

#### **Trademarks**

Adobe<sup>®</sup> and Acrobat<sup>®</sup> are trademarks of Adobe Systems, Incorporated.

Java™ is a U.S. trademark of Sun Microsystems, Incorporated.

Microsoft Windows is a U.S. registered trademark of Microsoft Corporation.

Oracle® is a registered U.S. trademark of Oracle Corporation, Redwood City, California.

UNIX<sup>®</sup> is a registered trademark of The Open Group.

All other brand or product names are or may be trademarks or service marks, and are used to identify products or services, of their respective owners.

D-Link Systems, Inc. 17595 Mount Herrmann Street Fountain Valley, CA 92708

#### **Safety Information**

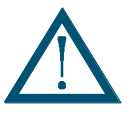

There is a danger of a new battery exploding if it is incorrectly installed. Replace the battery pack only with the same or equivalent type recommended by the manufacturer. Do not dispose of the battery along with household waste. Contact your local waste disposal agency for the address of the nearest battery deposit site.

This product also uses a lithium coin cell battery. The lithium coin cell battery is a long-life battery, and it is very possible that you will never need to replace it. However, should you need to replace it, consult your service documentation. Do not dispose of the battery along with household waste. Contact your local waste disposal agency for the address of the nearest battery deposit site.

Following are the safety agency certifications that the xStack Storage enclosure has met:

CSA 60950-1

UL 60950-1

IEC 60950-1

EN 60950-1

#### **Compliance Information**

FCC Class A CE Class A C-Tick Class A

VCCI Class A

#### **Notice of Export Controls**

Export of technical data contained in this document may require an export license from the United States government. Please contact D-Link Systems, Inc. for any export compliance questions.

#### **Document Revision Level**

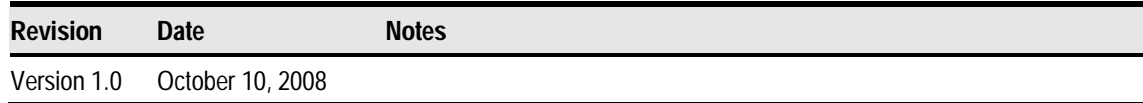

### **Preface**

This document is intended to assist users with installing the xStack Storage system from D-Link. This document assumes that users are computer literate, familiar with Storage Array Products, and have a basic understanding of storage products and concepts.

#### **Typographic Conventions**

#### **Notes**

Notes provide information that deserves special attention. They are preceded by:

#### **Cautions**

Cautions contain information which, if not followed, can cause damage to the xStack storage system. They are preceded by:

#### **Warnings**

Warnings contain information which, if not followed, can cause damage to the xStack storage system and to the person installing it. They are preceded by:

#### **Related Documentation**

In addition to this document, the following documents are available from D-Link.

 *xStack Storage Management Center Software User's Guide*. This guide provides the information needed to configure and manage storage on the xStack Storage system using the xStack graphical user interface.

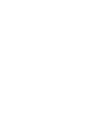

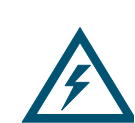

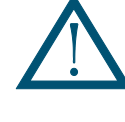

#### **Contact Information**

You can find software updates and user documentation on the D-Link website.

D-Link provides free technical support for customers within the United States and within Canada for the duration of the warranty period on this product.

U.S. and Canadian customers can contact D-Link Technical Support through our website, or by phone.

Tech Support for customers within the United States: D-Link Technical Support over the Telephone Please see our support site for current number:

- http://support.dlink.com
- Monday to Friday 8:00am 5:00pm PST/PDT

D-Link Technical Support over the Internet:

http://support.dlink.com

Tech Support for customers within Canada: D-Link Technical Support over the Telephone Please see our support site for current number:

- http://support.dlink.ca
- Monday to Friday 7:30am to 9:00pm EST/EDT

D-Link Technical Support over the Internet:

■ http://support.dlink.ca

## **Contents**

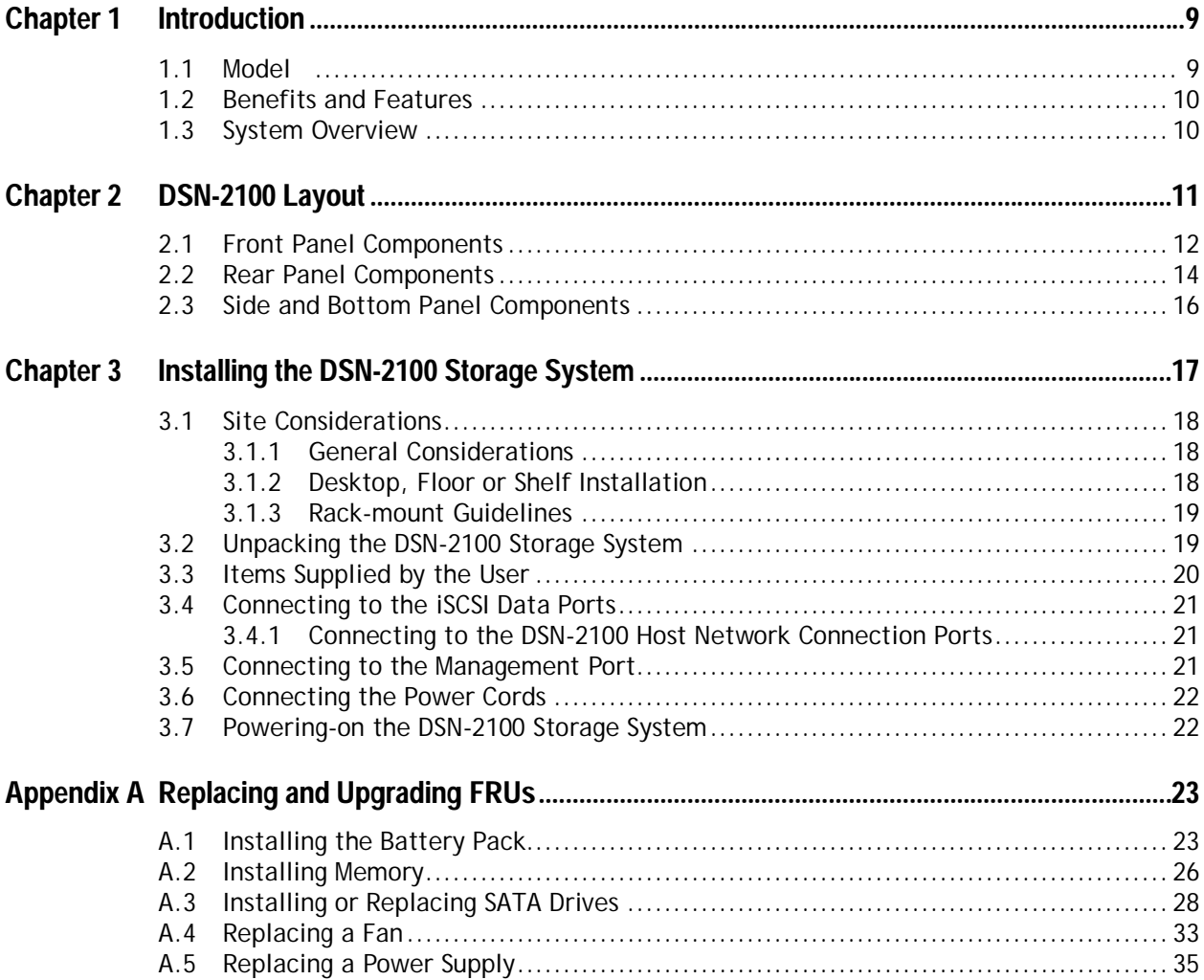

**This Page Left Intentionally Blank**

## **Chapter 1 Introduction**

The DSN-2100 storage system is an intelligent, high-performance multiple Gigabit Ethernet storage solution designed for small businesses that want to improve the reliability, availability, serviceability, and performance of their storage systems. It provides a range of benefits and features from its ability to use familiar, proven, and widespread networking technologies like IP and Ethernet for storage solutions.

Based on an Internet Protocol-Storage Area Network (IP-SAN) architecture, the DSN-2100 storage system is built around an iSNP8008 System-On-A-Chip, with the following features:

- Up to 8 internal Serial Advanced Technical Attachment (SATA) drives
- Up to 512 MB of system memory
- Up to 4 GB of buffer (cache) memory
- Four 1GbE local-area network (LAN) connectors accessed via the back panel
- A 10/100 Mbps management port
- An RS-232-C DB9 diagnostic port for troubleshooting purposes

Complete configuration and management are available through the intuitive, graphicalbased xStack Storage Management Center.

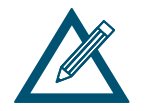

For the latest information about supported drives, consult the Interoperability Matrix found on the D-Link Support Web site: support.dlink.com

#### **1.1 Model**

The DSN-2100 storage system is presently available as a single model.

#### **Table 1-1. DSN-2100 Model Number**

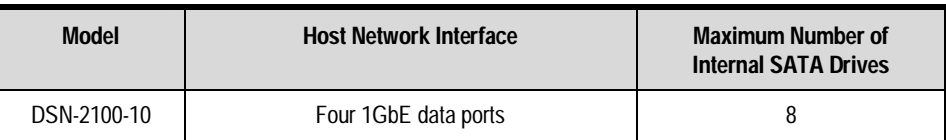

#### **1.2 Benefits and Features**

- High-performance, low-latency iSCSI storage system, with a highly integrated, reliable, multifunction ASIC for fully featured, integrated storage virtualization
- Modular design with expansion up to 8 SATA disk drives
- Easy setup and configuration can be placed anywhere on a 10BaseT, 100BaseT, or Gigabit Ethernet network for improved access to critical information
- In-band or out-of-band management via a direct connection or the Web
- **Delivers Ethernet economics to storage for lower total cost of ownership and rapid** deployment using known and trusted technologies
- Proven transport infrastructure for increased reliability, investment protection, and reduced training costs
- Scalability over long distances ideal for remote data replication and disaster recovery
- Three internal fans provide cooling
- **Battery pack ensures that a charged battery is on hand to preserve buffer cache** contents if a power failure occurs. Contents are backed up for approximately 72 hours.

#### **1.3 System Overview**

Figure 1-1 shows a typical DSN-2100 storage system configuration in a Storage Area Network (SAN). The SAN shown is an Ethernet network used solely for exchanging data between the customer's servers and the DSN-2100 storage system. The Ethernet bandwidth used by the servers exchanging data with the DSN-2100 storage system can be very high. Using a separate Ethernet to act as a SAN keeps that data from interfering with the customer's existing LAN and improves security.

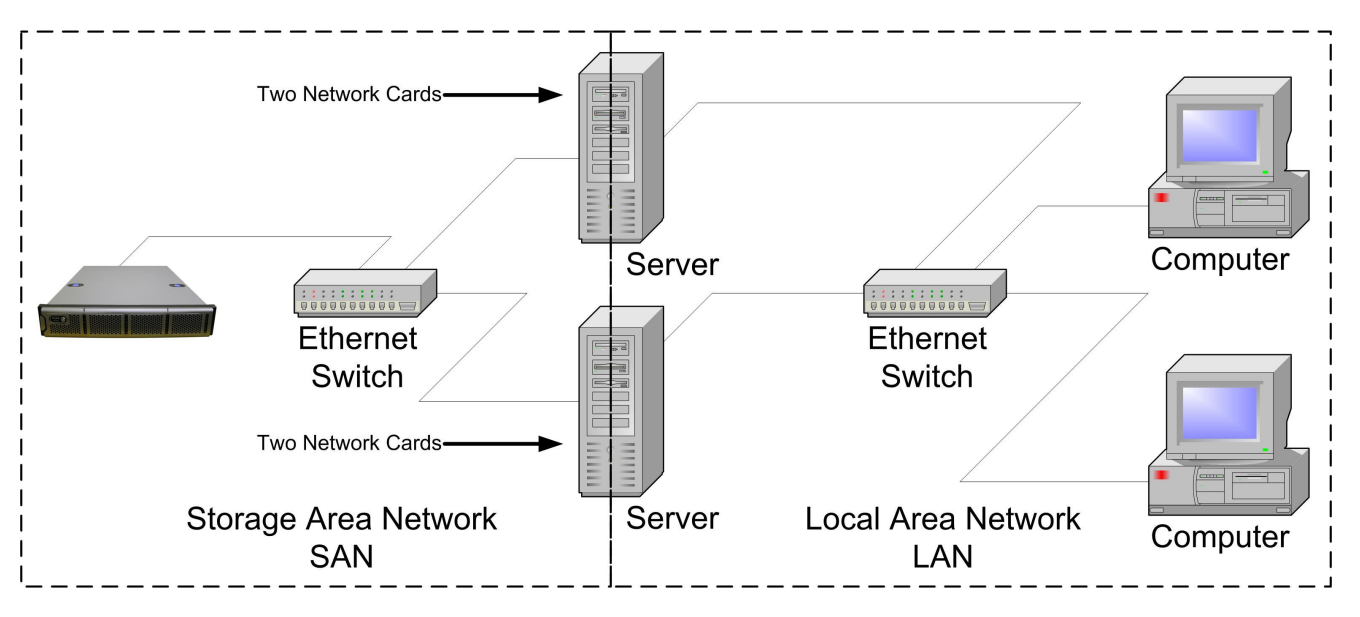

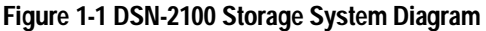

## **Chapter 2 DSN-2100 Layout**

This chapter describes the hardware components on the DSN-2100 storage system. The topics covered in this chapter are:

- Section 2.1, Front Panel Components
- Section 2.2, Rear Panel Components
- Section 2.3, Side and Bottom Panel Components

#### **2.1 Front Panel Components**

The front of the DSN-2100 storage system has the following components:

- Power LED shows the DSN-2100 power on status. (see Figure 2-1 and Table 2-1)
- Boot and Fault LED shows whether the DSN-2100 is ready for operation or encountered a fault condition. (see Figure 2-1 and Table 2-1)
- A lock on the bezel that protects access to the drives inside the unit.
- The hard drive power and drive activity/fault LEDs. (see Figure 2-1 and Table 2-2)

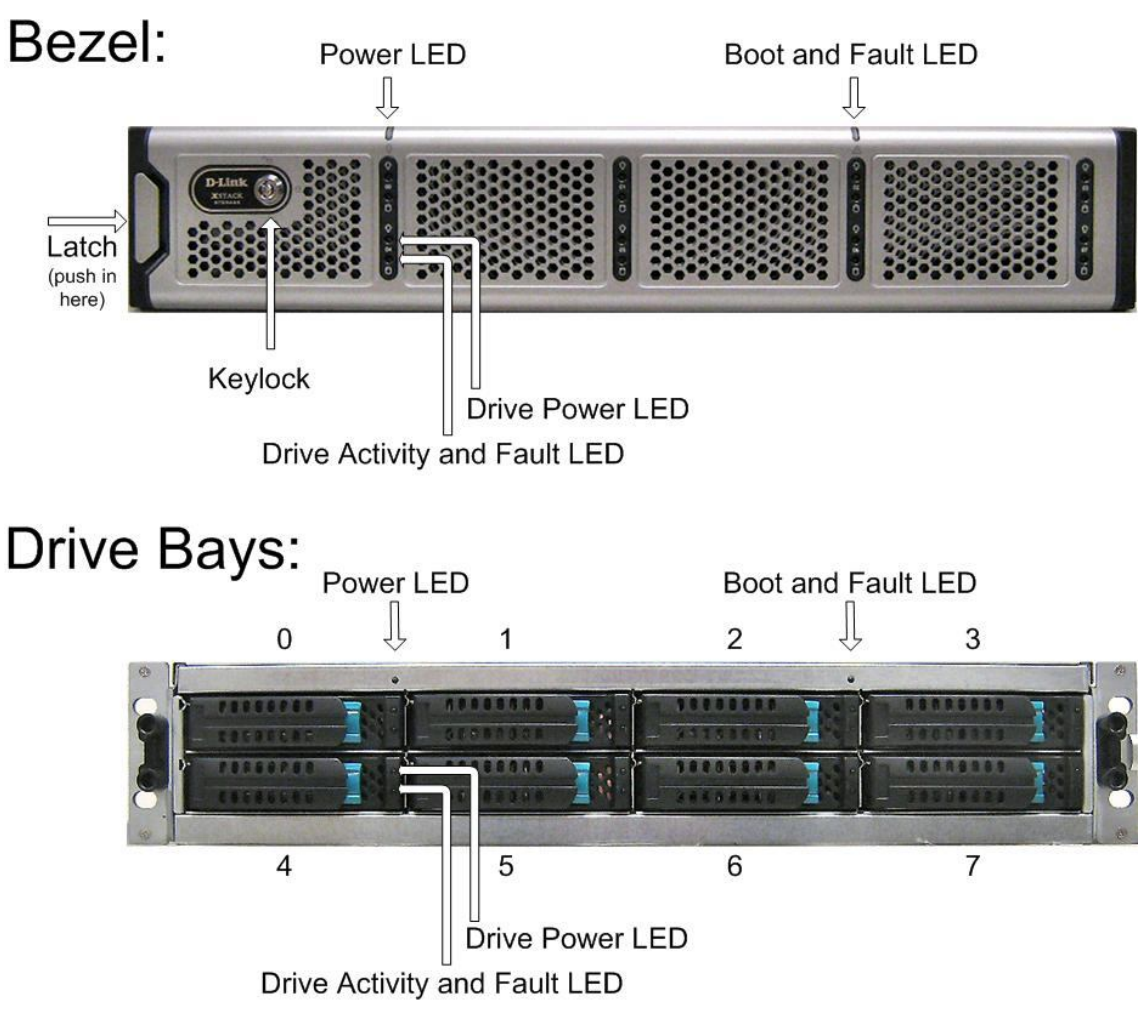

 **Figure 2-1 Front View of the DSN-2100 Storage System**

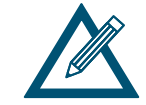

When installed, the front bezel uses pipes to pass light from the LEDs behind it to the front for viewing. The bezel itself is passive and has no active LEDs.

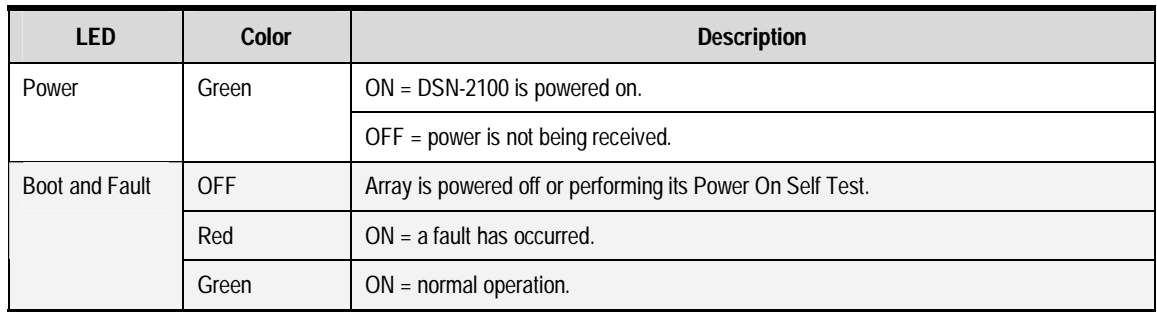

#### **Table 2-1. Front Panel LEDs**

#### **Table 2-2. Hard Drive LEDs (for each drive 0 through 7)**

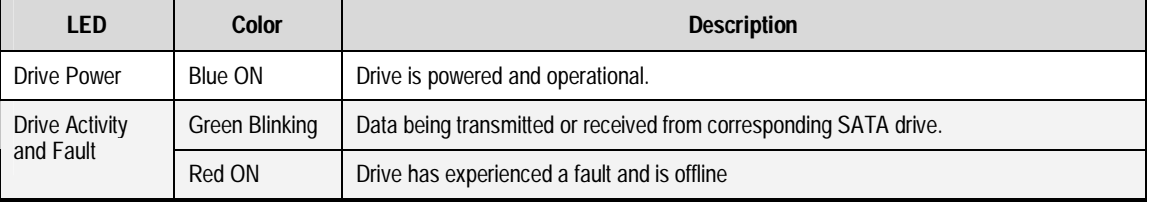

#### **2.1.1 Front Vents**

The enclosure that houses the xStack Storage Array contains a set of three hot-swappable fans located in the mid-section of the chassis drawing air into vents in the front of the unit, cooling the hard drive array and other components. This air exits the chassis through a grill located at the rear of the chassis. It is advised that the unit only be operated with the top cover in place. When installing the xStack Storage Array, please be sure these vents are not blocked.

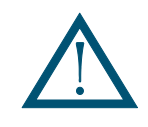

A fully loaded array with all drive bays filled can generate a significant amount of heat. Please be sure the cover is in place to provide the forced air flow required for proper cooling.

#### **2.2 Rear Panel Components**

The rear of the DSN-2100 storage system enclosure has the following components:

- **Four 1 GbE RJ-45 iSCSI host network data ports. Each iSCSI data port has port speed and** port activity LEDs. (see Figure 2-2, Figure 2-3 and Table 2-4)
- Diagnostic port (**Diagnostic Port**) one 9600 bps RS-232-C DB9 diagnostic port is located to the right of the iSCSI data ports. This requires a female-to-female straight-through cable provided with the system. (see Figure 2-2 and Figure 2-3)
- Management port (**Mgmt 10/100**) one 10/100 RJ-45 management is located to the right of the diagnostic port. The management port has port speed and port activity LEDs. (see Figure 2-2, Figure 2-3 and Table 2-5)
- Power switch and reset switch are located to the left of the power supply (see Figure 2-2, Figure 2-4 and Table 2-3).
- **Power two power receptacles are located on the right side of the rear panel.**
- **Power supply alarm silence button located on the rear of the power supply.** (see Figure 2-2)

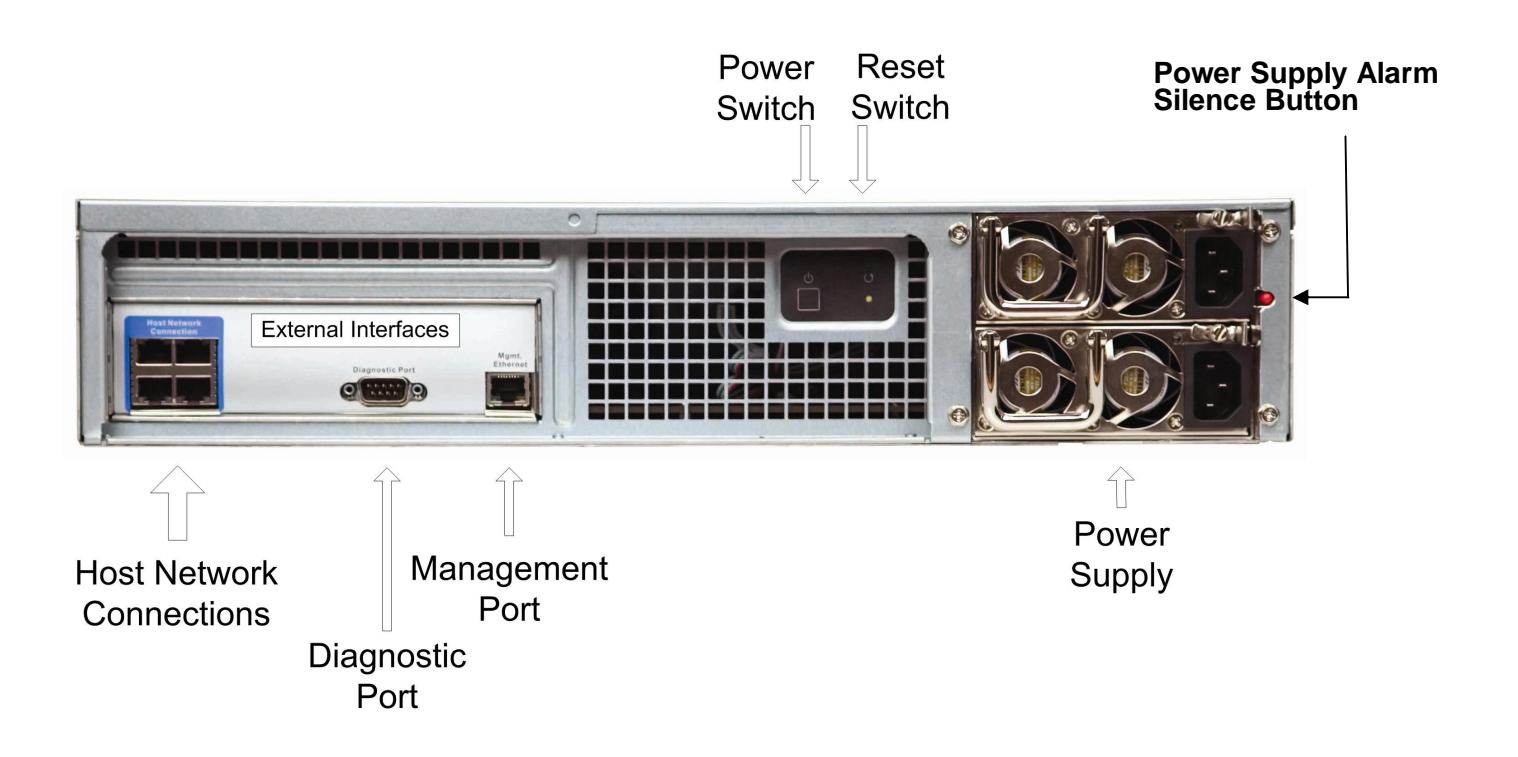

**Figure 2-2 Back View of the DSN-2100 Storage System**

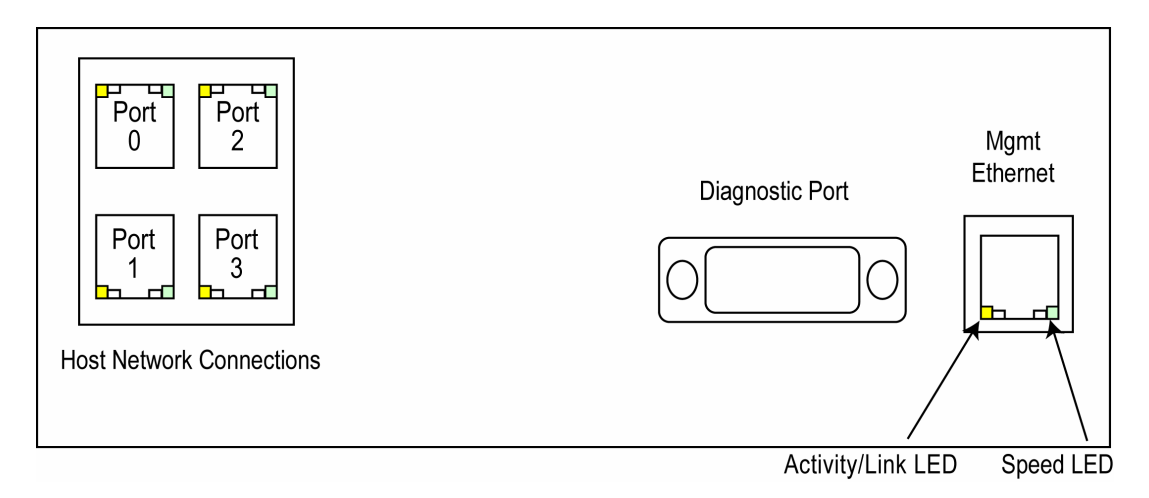

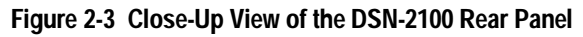

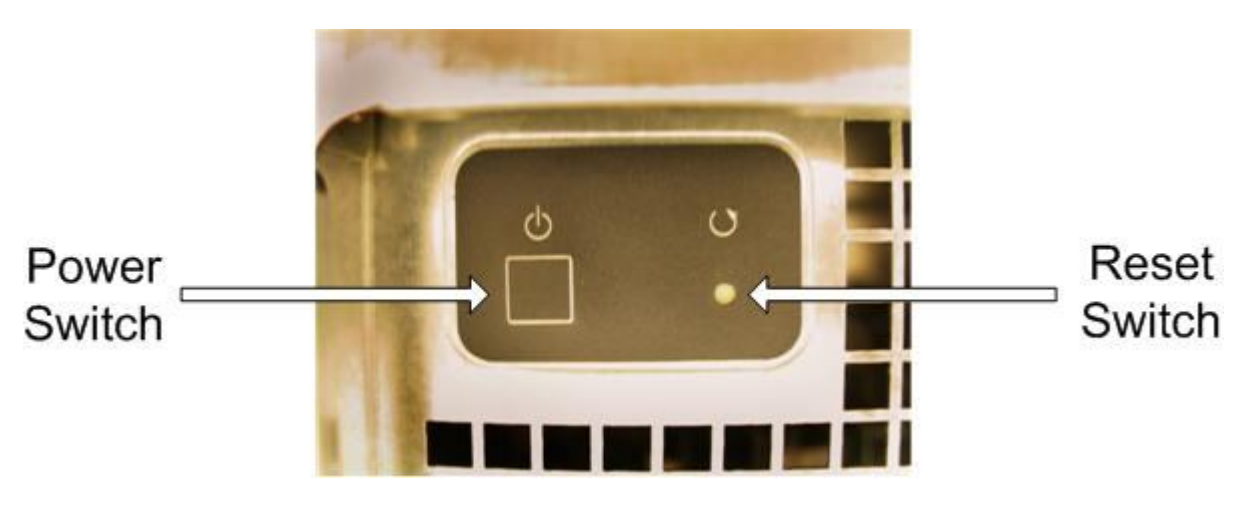

**Figure 2-4 Power and Reset Switches**

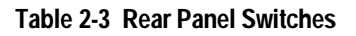

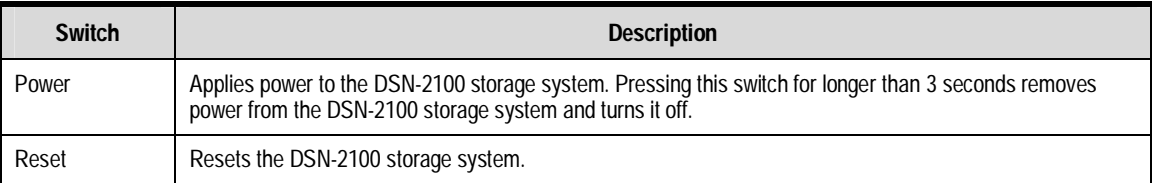

| Port<br>Port<br><b>Activity</b><br><b>Speed</b> | <b>LED</b>    | <b>Color</b> | <b>Description</b>                                     |  |  |
|-------------------------------------------------|---------------|--------------|--------------------------------------------------------|--|--|
|                                                 | Port Speed    | Yellow       | $ON = link$ is operating at 1 Gbps.                    |  |  |
|                                                 |               |              | OFF = link is operating at either 10 Mbps or 100 Mbps. |  |  |
|                                                 | Port Activity | Green        | $ON = link$ is operational.                            |  |  |
|                                                 |               |              | Blink = data is being sent or received.                |  |  |

**Table 2-4. Data Port Speed and Port Activity LEDs**

#### **Table 2-5. RJ-45 Port Activity LEDs for the Fast Ethernet Management Port**

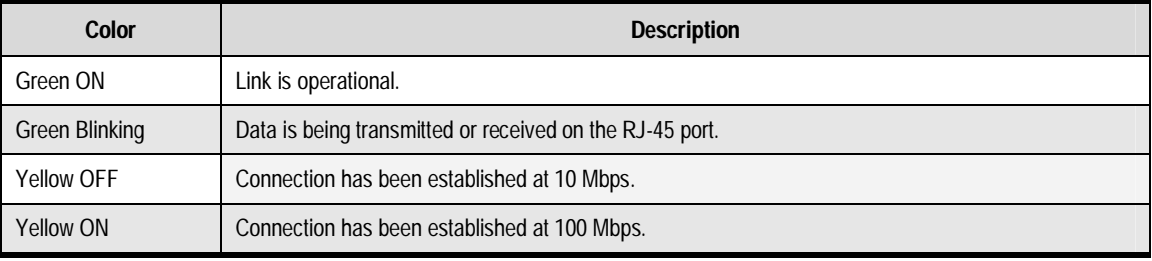

#### **2.3 Side and Bottom Panel Components**

The left and right sides of the DSN-2100 storage system enclosure has rails for rack-mounting the unit. Product information labels will be found on the side, bottom, or back of the unit. For rack-mount instructions, refer to the documentation for the rack.

## **Chapter 3 Installing the DSN-2100 Storage System**

This chapter describes how to install the DSN-2100 storage system. The topics covered in this chapter are:

- Section 3.1, Site Considerations
- Section 3.2, Unpacking the DSN-2100 Storage System
- Section 3.3, Items Supplied by the User
- Section 3.4, Connecting to the ISCSI Data Ports
- Section 3.5, Connecting to the Management Port
- Section 3.6, Connecting the Power Cords
- Section 3.7, Powering-on the DSN-2100 Storage System

#### **3.1 Site Considerations**

The site where you install the DSN-2100 storage system can affect its performance. Therefore, choose a site that conforms to the requirements in the following sections.

#### **3.1.1 General Considerations**

Observe the following considerations when selecting a location to install the DSN-2100 storage system.

- The location should be fairly cool and dry for the acceptable temperature and humidity ranges.
- The location should be free of strong electromagnetic field generators (such as motors), vibration, dust, and direct exposure to sunlight.
- The location must provide sufficient airflow to the front and back of the DSN-2100 storage system for correct cooling. Ventilation must be sufficient to exhaust heat from the rear of the equipment.
- The location should offer a power outlet within six feet (1.82 meters) of the DSN-2100 storage system.
- The location should allow for at least six inches (152.3 mm) of space at the front and back of the DSN-2100 storage system for ventilation.
- Do not place the DSN-2100 storage system next to, on top off, or below any device that generates a significant amount of heat or will block the fee flow of air through the DSN-2100 ventilation slots.

#### **3.1.2 Desktop, Floor or Shelf Installation**

The DSN-2100 storage system can be mounted on a desktop or shelf. Observe the following considerations for desktop or shelf installations.

- Select a sturdy, level surface that can support the DSN-2100 storage system. A fully populated unit weighs approximately 45 lbs. (20.4 kg.).
- **Allow enough ventilation space between the DSN-2100 storage system and any other** objects in the vicinity.
- Be sure not to block the air vents on the front and back of the DSN-2100 storage system enclosure. Install the cables and power cords according to the procedures in the following sections.

#### **3.1.3 Rack-mount Guidelines**

The DSN-2100 storage system can be mounted in a standard 19-inch rack. Observe the following considerations for rack installations. For information about installing the system in a rack, refer to the documentation for the rack.

- All rack-mounting hardware must be carefully assembled to properly support the equipment. Follow the instructions in the documentation for the rack.
- The operating ambient temperature of rack-mounted equipment must not exceed the maximum rated ambient temperature indicated in this guide.
- The rack cabinet must provide sufficient airflow to the front and back of the DSN-2100 storage system to maintain correct cooling. It must include ventilation sufficient to exhaust the heat generated by equipment installed in the rack.
- **The rack must allow enough ventilation space between the DSN-2100 storage system and** any other objects in the vicinity. Do not block the air vents on the front and back of the DSN-2100 enclosure. The air flow clearances specified in this guide must be maintained within the rack.
- The AC supply circuit for rack-mounted equipment must be capable of supplying the total current specified on all the labels of the rack-mounted equipment.
- All AC power supply connections must be properly grounded. To ensure the integrity of the earth connection, special attention must be given to connections that are not directly connected to the branch circuit (for example, power strips).

#### **3.2 Unpacking the DSN-2100 Storage System**

After receiving the DSN-2100 storage system, perform the following steps to ensure that it and other contents arrived safely.

- 1. Inspect the outer shipping container for any damage that may have occurred in shipping. Report any sign of damage to the appropriate shipping agency.
- 2. Remove the DSN-2100 storage system and cables from the shipping container.
- 3. Save the shipping container, foam, and antistatic bags in case you have to return the DSN-2100 storage system. Returning the DSN-2100 storage system in any other container is not advised.
- 4. Check the contents against the items referenced on the packing list. If any item is missing or damaged, notify a sales representative and/or the shipping agency.

#### **3.3 Items Supplied by the User**

Table 3-1 lists the additional items you must supply to perform the DSN-2100 storage system installation. All users must provide the items in the first row of Table 3-1. Thereafter, the additional items required for installation depend on the user category into which you fit.

| <b>User Category</b>                                                                                                    | <b>User-Supplied Items</b>                                                                                                    |  |  |  |  |
|----------------------------------------------------------------------------------------------------|----------------------------------------------------------------------------------------------------|--|--|--|--|
| All Users                                                                                                    | A PC with a Network Interface Card (NIC) that will act as the iSCSI initiator. (See Note 1.)                                                                                       |  |  |  |  |
|                                                                                                    | A PC with a NIC and Internet access that will access the management console. (See Note 1.)                                                                                         |  |  |  |  |
|                                                                                                    | One or more available AC outlets not controlled by a wall switch.                                                                                                    |  |  |  |  |
|                                                                                                    | Optional: An Ethernet switch and Ethernet cable. If you want to use the DSN-2100 storage<br>system's Link Aggregation feature, the switch must support LAGs.                       |  |  |  |  |
|                                                                                                    | An IP address for each DSN-2100 storage system host connection RJ-45 data port that will<br>connect to your SAN.                                                                   |  |  |  |  |
|                                                                                                    | An Ethernet cable for each DSN-2100 storage system host connection RJ-45 data port that will<br>connect to your SAN (the DSN-2100 storage system auto-senses the cable type used). |  |  |  |  |
| Rack-Mount Users                                                                                                    | A standard NEMA-compliant 19-inch rack.                                                                                                    |  |  |  |  |
|                                                                                                    | Additional Mounting hardware for specific rack being used.                                                                                                    |  |  |  |  |
| Note 1: For convenience, one PC with three installed NICs can be used instead of separate PCs. In this configuration, one NIC<br>connects to the DSN-2100 storage system management port, a second NIC connects to the Internet, and a third NIC is used<br>with the <b>iSCSI</b> initiator. |                                                                                                    |  |  |  |  |

**Table 3-1. User-Supplied Items to Perform the DSN-2100 Storage System Installation**

#### **3.4 Connecting to the iSCSI Data Ports**

The following sections describe how to connect the DSN-2100 data ports.

#### **3.4.1 Connecting to the DSN-2100 Host Network Connection Ports**

The DSN-2100 storage system has four RJ-45 data ports. These ports connect to your SAN using either a straight-through or cross-over RJ-45 Ethernet cable (the DSN-2100 storage system auto-senses the type of cable used). One cable is needed for each RJ-45 data port.

- 1. Attach one end of an Ethernet cable to host network connection port 0 on the DSN-2100 storage system back panel. Connect the other end of the cable to your SAN or host system.
- 2. To connect additional host network connection ports to your SAN, repeat step 1 using another Ethernet cable and the next available DSN-2100 storage system port in sequence (port 1, then port 2, and so on). Do not skip ports when making these connections.

#### **3.5 Connecting to the Management Port**

Connecting a PC to the management port lets you configure and manage the DSN-2100 storage system. This connection is made using a PC with an installed NIC and either a crossover cable (if connecting directly to the management port) or a straight-through cable (if connecting to the management port using a hub or switch).

To receive email alerts from the DSN-2100 storage system, be sure the management port can communicate via Ethernet with your mail server.

- 1. Connect either end of an Ethernet cable to a NIC installed in a PC.
- 2. Connect the other end of the cable into the DSN-2100 storage system **Mgmt 10/100** port. This port is located to the right of the diagnostic port on the back panel (see Figure 2-3).

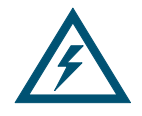

Do not connect one NIC to the management and host network connection ports. Connect one NIC to the management port and connect another NIC in the same PC or a different PC to the host network connection port(s).

#### **3.6 Connecting the Power Cords**

The DSN-2100 storage system has a two power receptacles. Both must be used to connect the DSN-2100 to an AC outlet:

- 1. Plug the female end of the power cord into the 3-pronged power connectors on the back of the DSN-2100 storage system. Plug the other end of the power cord into a working AC outlet that is not controlled by a wall switch.
- 2. Repeat the previous step using the second power cable and power receptacle on the DSN-2100 storage system. For best results, all both power receptacles should be on a different circuit.

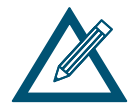

Although the DSN-2100 storage system can operate temporarily with only two AC power connections, an audio alarm will sound until both power receptacles are used.

#### **3.7 Powering-on the DSN-2100 Storage System**

To power-on the DSN-2100 storage system, press the power switch on the back panel. When the DSN-2100 storage system powers-on, the following actions occur:

- The DSN-2100 storage system Power LED turns green (see Figure 2-1).
- The DSN-2100 storage system runs its power-on procedure  $(-4 \text{ minutes})$ , then the Ready/Fault LED turns green and drive LEDs may flash.

The completion of the power-on process can be verified as indicated in Table 3-2.

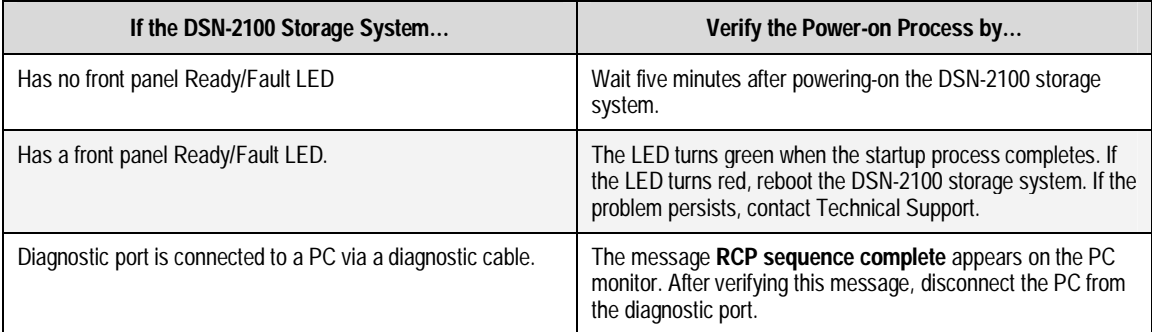

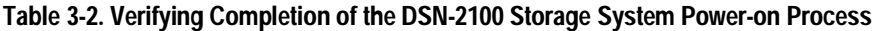

After the DSN-2100 storage system powers-on for the first time, it automatically loads the factory-default configuration settings. If necessary, you can use the xStack Storage Management Center to change these settings to suit your requirements. For a description of the array's factory-default configuration settings and how to change them, refer to the xStack Storage Management Center User's Guide.

## **Appendix A Replacing and Upgrading FRUs**

This appendix describes how to replace or upgrade the Field Replaceable Units (FRUs) in your xStack Storage Array. FRUs that can be replaced or upgraded include:

- **Battery Pack**
- System and buffer memory
- SATA drives
- $Fans$
- Power supplies

#### **A.1 Installing the Battery Pack**

The xStack Storage Array accommodates a 4-cell or 6-cell shrink-wrapped battery pack. Because write-back caching is always enabled, we recommend you have a battery to back up the buffer cache contents.

To install a battery in your xStack Storage SAN Array, follow these steps:

1. Hold the battery as shown to align the fastener pad. Make sure the battery cable and connector is located nearest to the battery socket J35 on the controller (see Figure A-1 ).

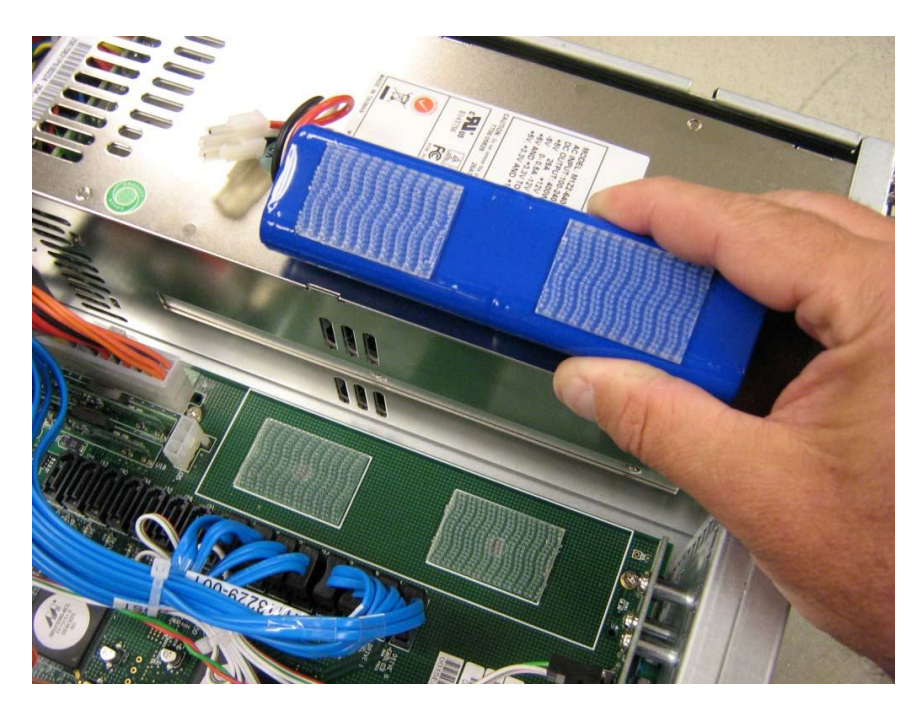

**Figure A-1 Aligning the Battery**

2. Press the battery down firmly as shown in Figure A-2 until you feel it lock into place.

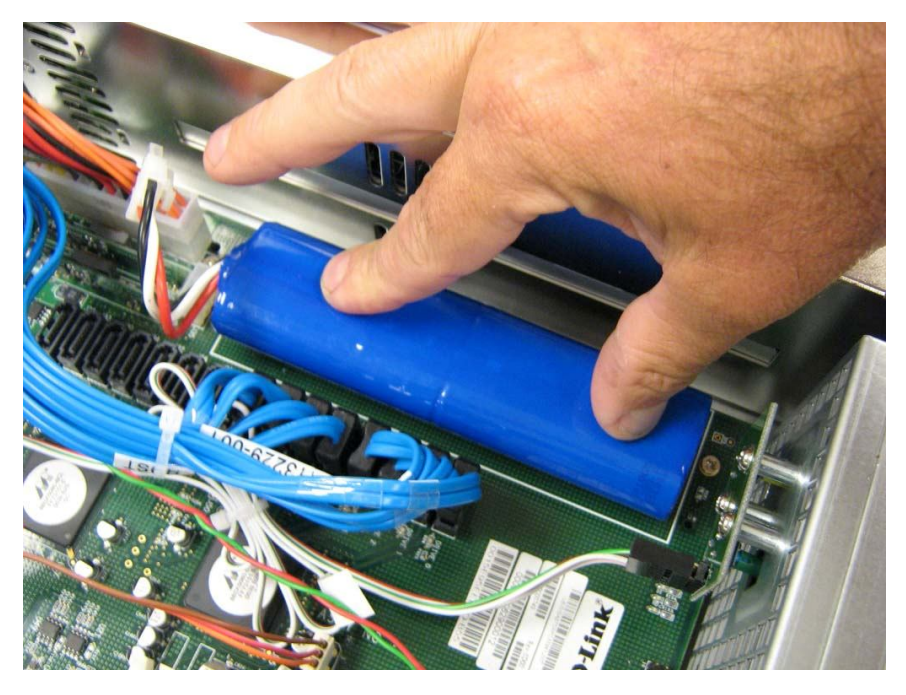

**Figure A-2 Press the Battery Down Firmly Until it Locks**

3. Align the battery plug with connector J35 as shown in Figure A-3 and insert it fully into the socket.

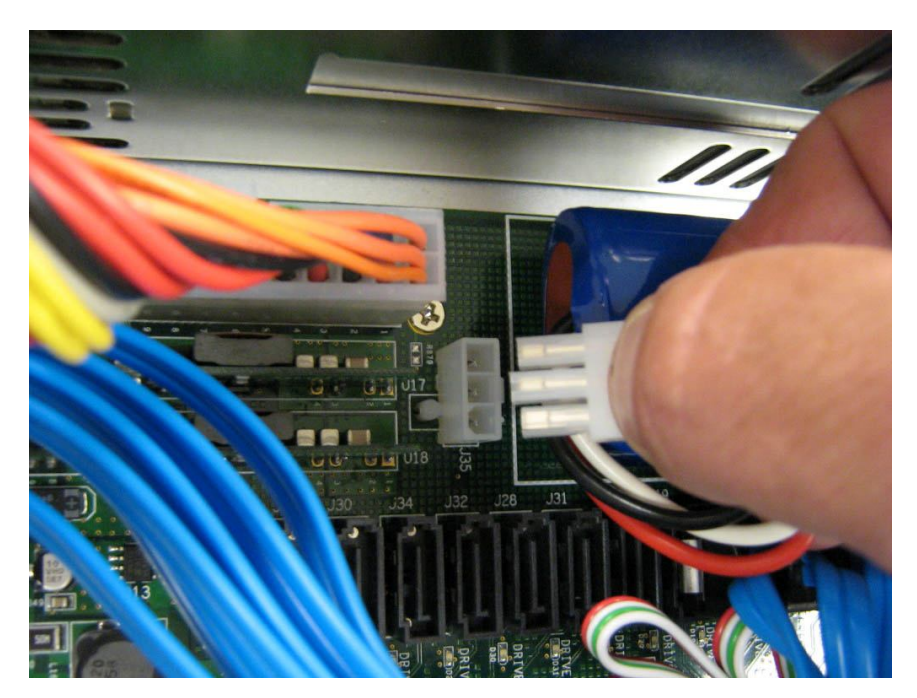

**Figure A-3 Align the Battery Plug with Connector J35**

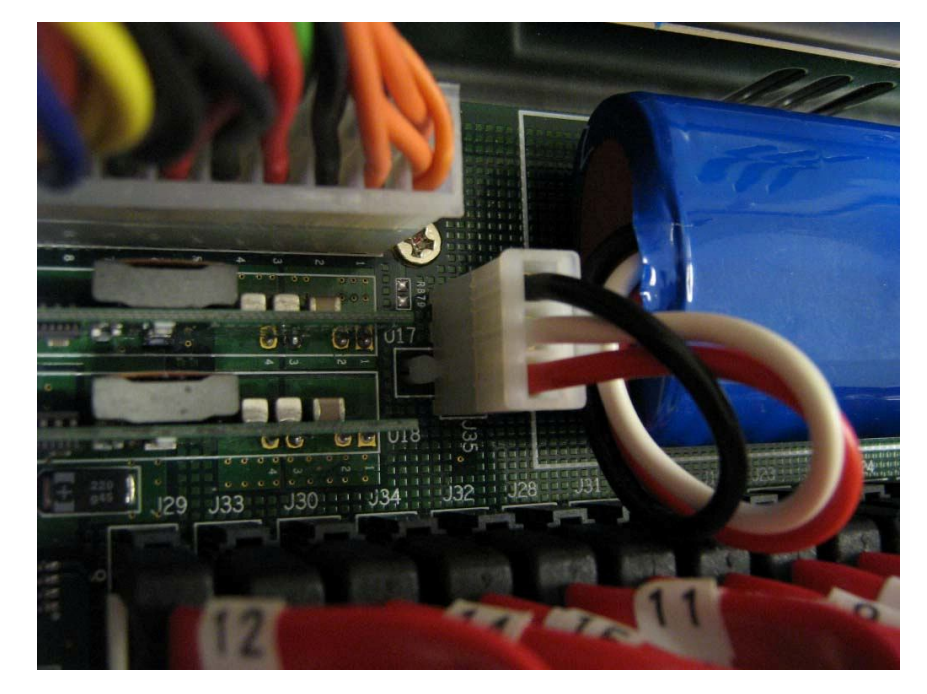

4. The connector locked firmly into connector J35.

**Figure A-4 Battery Plug Locked in Place**

5. The installed battery is shown in Figure A-5.

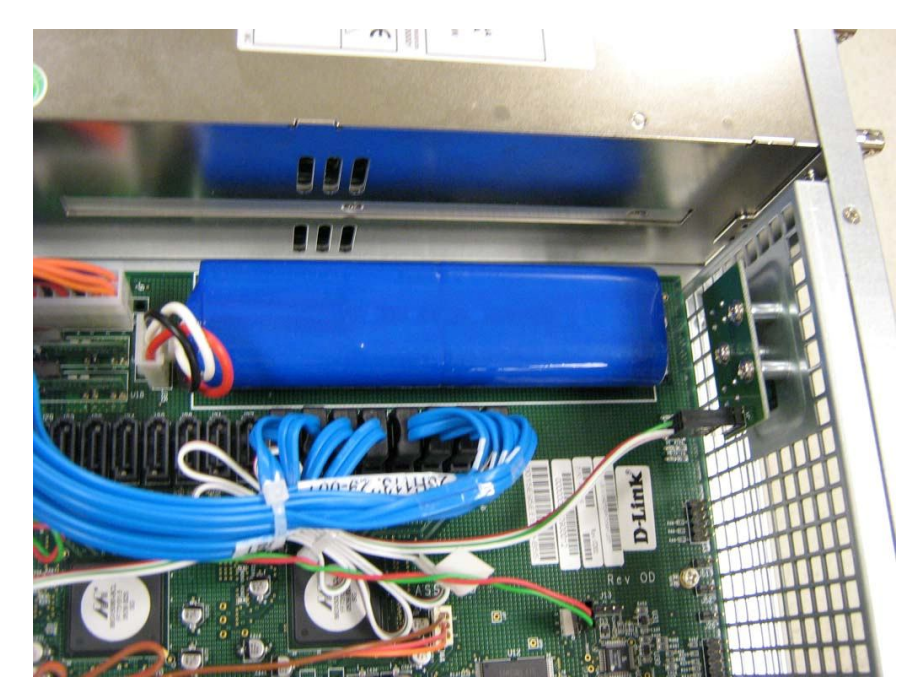

**Figure A-5 The Installed Battery**

#### **A.2 Installing Memory**

The xStack Storage Array provides four memory sockets:

- Two sockets (**J36** and **J37**) are for buffer/cache memory
- Two sockets (**J38** and **J39**) are for system memory

**System Memory**: The xStack Storage controller can address up to 2GB of system memory, but only 512MB are required for operation of your controller. Your controller will have come standard with at least 512MB (2 x 256MB modules) making upgrading of system memory not necessary. Please see Figure A-6 system memory location.

**Buffer (Cache) Memory**: The xStack Storage controller can address up to 2GB of buffer memory, and comes standard with at least 512MB (2 x 256MB modules) installed. This should work well for most applications. However, several applications (such as video streaming) of the product could benefit from increased cache memory. Please see Figure A-6 for buffer memory location.Note on Memory: The xStack Storage controller's system and buffer memory must be installed as matching pairs. Table A-1 lists the specifications for DIMMs supported by the xStack Storage Array. These memory module specifications are crucial to the operation of your SAN array. Please visit the www.dlink.com website for tested memory modules.

Table A-2 shows the possible memory configurations for your xStack Storage controller. Please note that you must use matching memory modules for DIMM0 & DIMM1 as well as matching memory modules for DIMM2 & DIMM3.

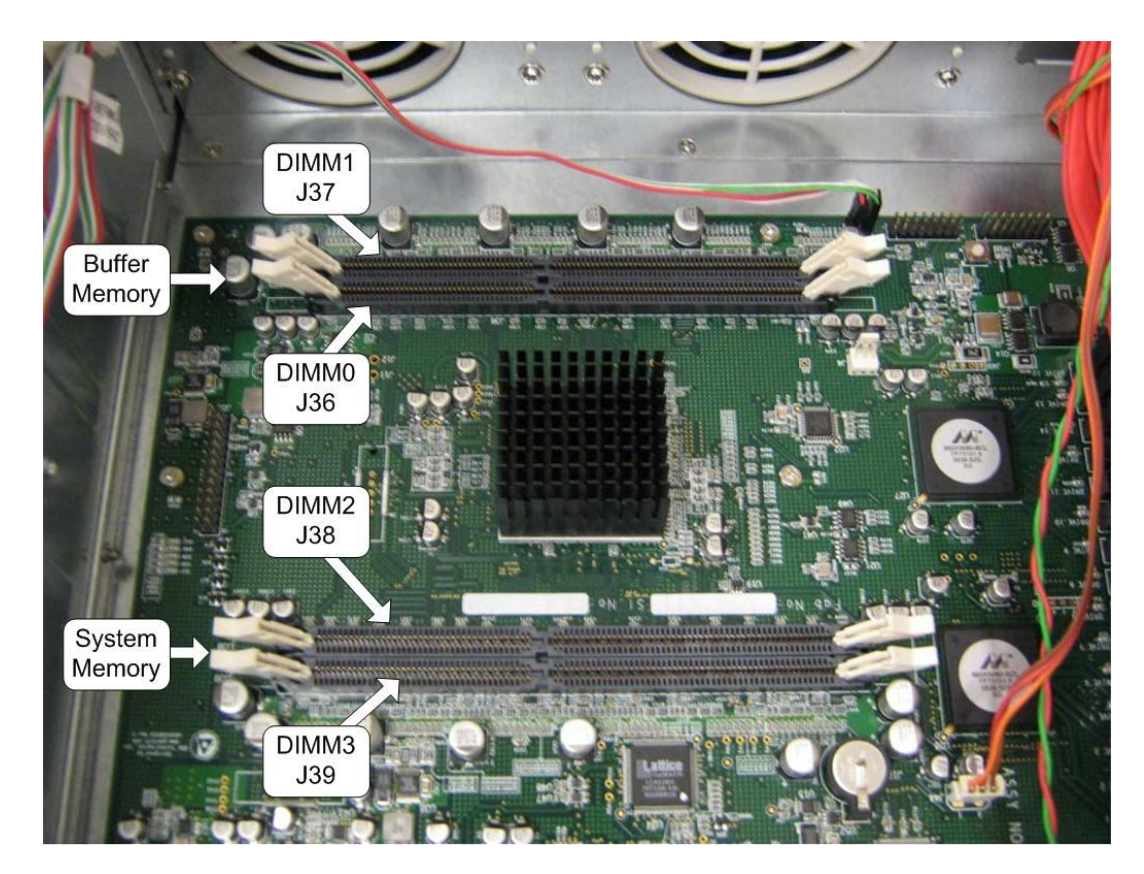

**Figure A-6 Buffer and System Memory Location**

#### **Table A-1. xStack Storage Array DIMM Specifications**

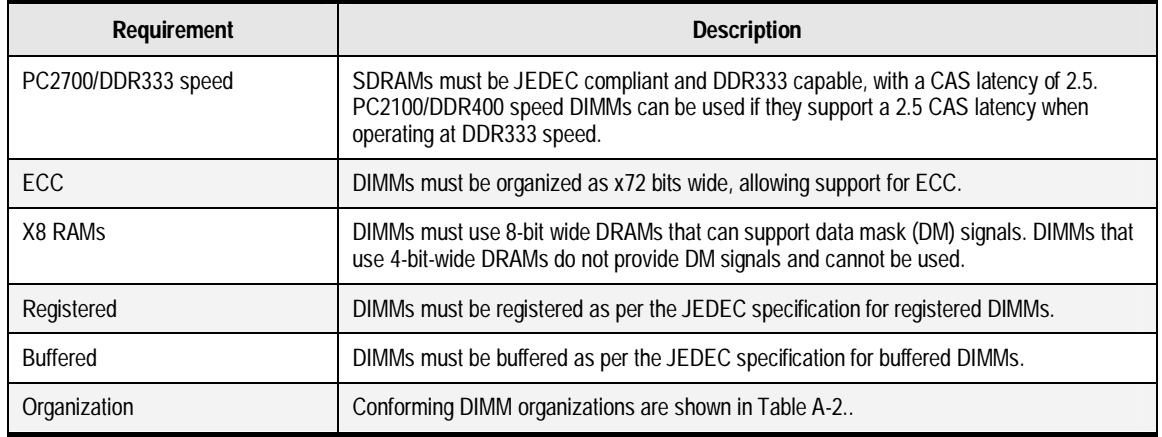

**Table A-2. DIMM Organization**

| <b>DIMM 0 (J38)</b><br><b>System</b><br><b>Memory</b><br><b>Module</b> | <b>DIMM 1 (J39)</b><br><b>System</b><br><b>Memory</b><br><b>Module</b> | <b>Total</b><br><b>System</b><br><b>Memory</b> | <b>DIMM 2 (J36)</b><br><b>Buffer/Cache</b><br><b>Memory</b><br><b>Module</b> | <b>DIMM 3 (J37)</b><br><b>Buffer/Cache</b><br><b>Memory</b><br><b>Module</b> | <b>Total</b><br><b>Buffer/Cache</b><br><b>Memory</b> | <b>Total</b><br><b>Memory</b> |
|------------------------------------------------------------------------|------------------------------------------------------------------------|------------------------------------------------|------------------------------------------------------------------------------|------------------------------------------------------------------------------|------------------------------------------------------|-------------------------------|
| 256MB                                                                  | 256MB                                                                  | 512MB                                          | 256MB                                                                        | 256MB                                                                        | 512MB                                                | 1GB                           |
| 256MB                                                                  | 256MB                                                                  | 512MB                                          | 512MB                                                                        | 512MB                                                                        | 1GB                                                  | 1.5GB                         |
| 256MB                                                                  | 256MB                                                                  | 512MB                                          | 1GB                                                                          | 1GB                                                                          | 2GB                                                  | 2.5GB                         |
| 256MB                                                                  | 256MB                                                                  | 512MB                                          | 2GB                                                                          | 2GB                                                                          | 4GB                                                  | 4.5GB                         |

#### **A.3 Installing or Replacing SATA Drives**

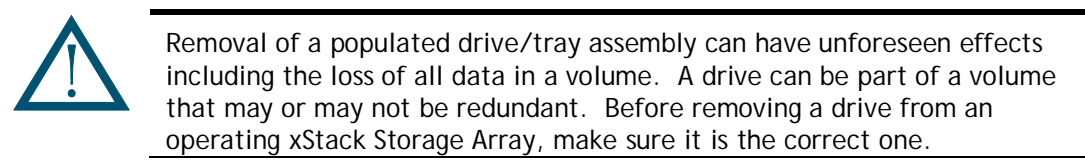

#### **A.3.1 Drive and Tray Removal**

A drive/tray assembly can be removed by pressing upwards on the green latch found on the tray and removing it with the handle as shown in Figure A-7 and Figure A-8.

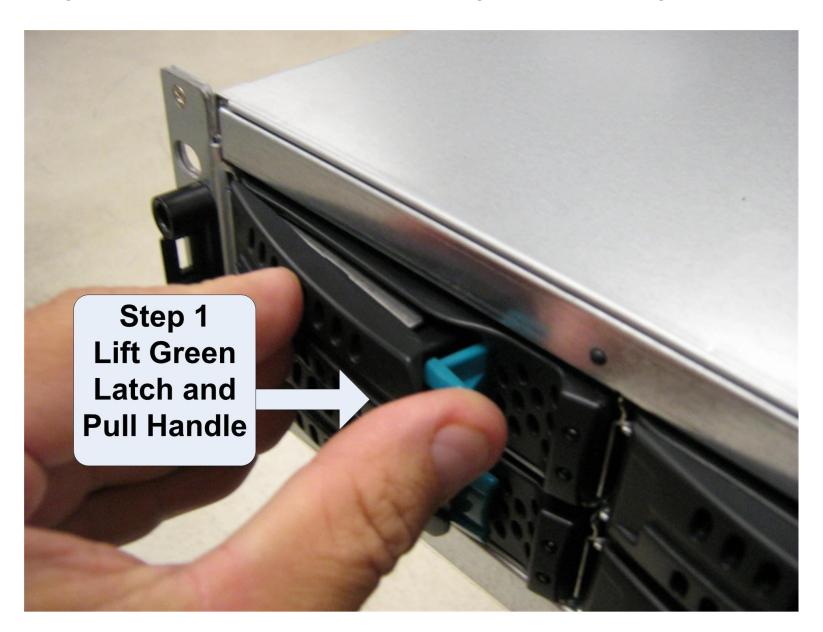

**Figure A-7 Drive and Tray Removal**

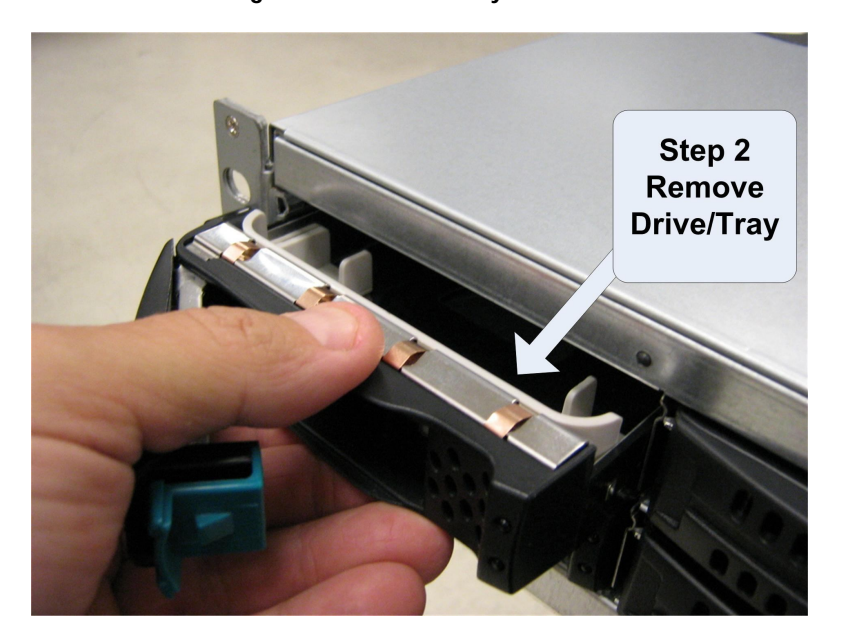

**Figure A-8 Remove Drive/Tray**

#### **A.3.2 Installing a Hard Drive in a Drive Tray**

Follow these steps to install a hard drive in a drive tray.

1. Remove the plastic air dam from the tray by squeezing the two levers together and lifting the piece out of the tray as shown in Figure A-9.

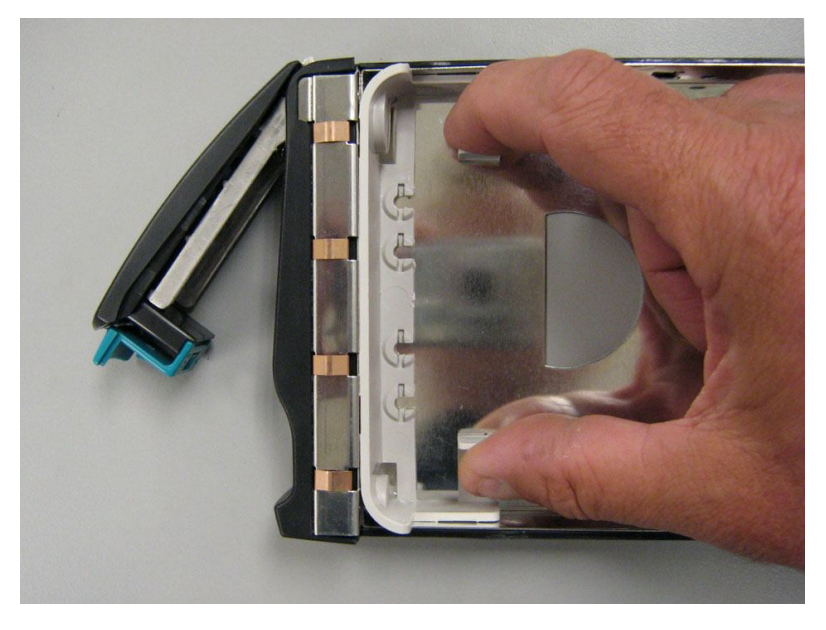

**Figure A-9 Removing the Plastic Air Dam Piece**

2. Your tray should now look like Figure A-10.

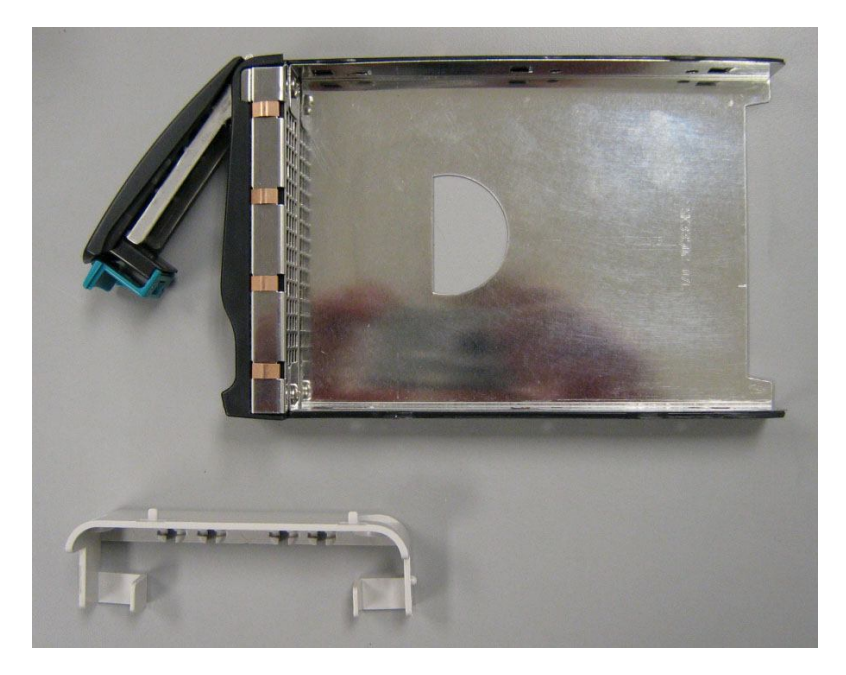

**Figure A-10 Tray with Air Dam Removed**

3. Place new hard drive in tray as shown in Figure A-11.

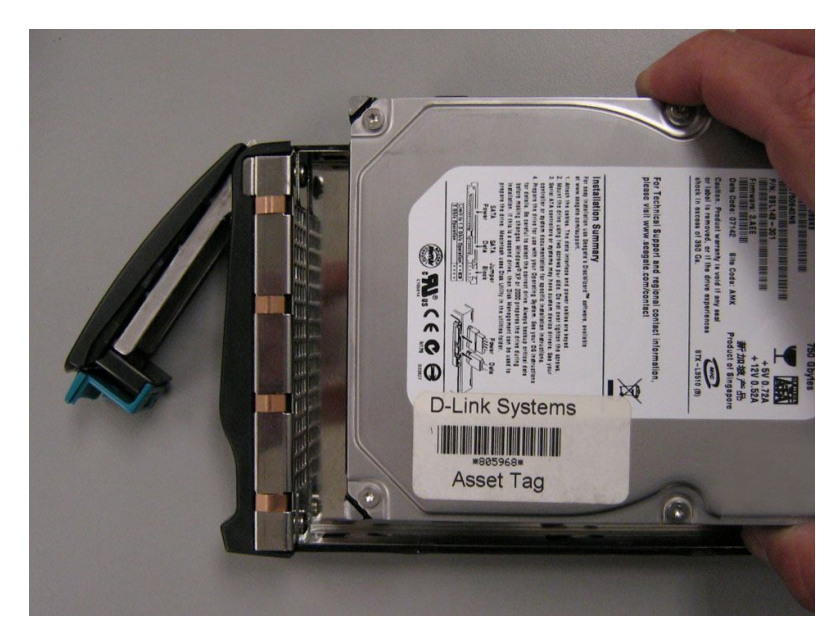

**Figure A-11 Place Hard Drive in Tray**

4. Align the mounting holes and insert four mounting screws to hold the drive securely in the drive tray as shown in Figure A-12.

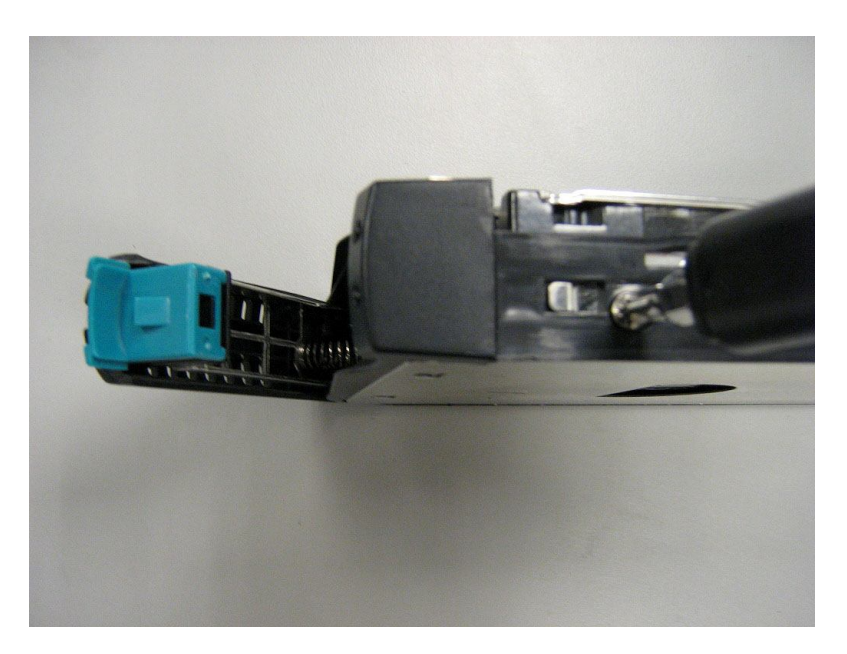

**Figure A-12 Secure the Hard Drive in the Drive Tray**

5. Your hard drive is ready for installation. Proceed to A.3.3.

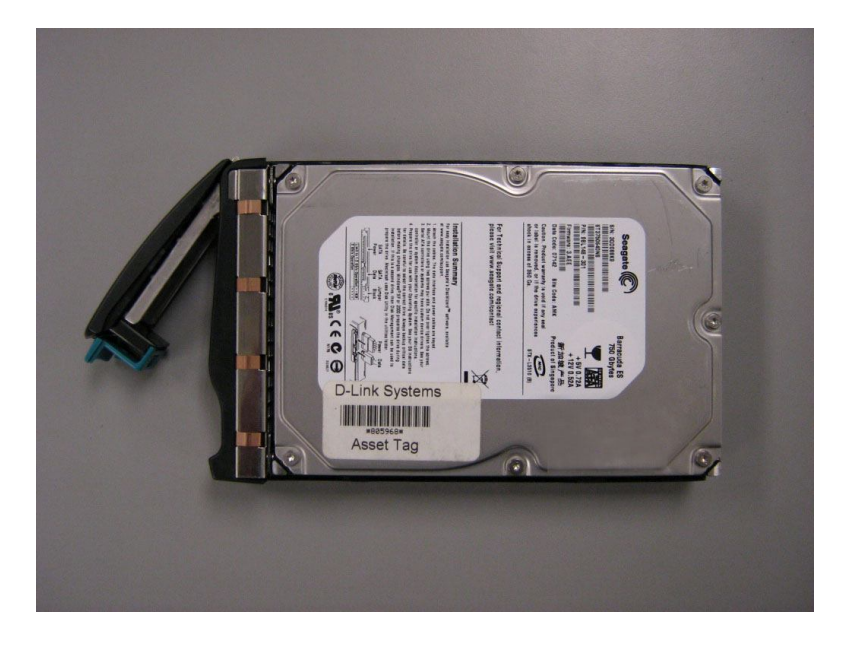

#### **A.3.3 Drive and Tray Installation**

A drive/tray assembly can be installed by inserting the drive/tray assembly into the open drive bay as shown in Figure A-13. Push the tray at the point indicated in Step 2 of Figure A-14 and push until it is seated firmly within the bay. As you press, you will see the tray handle begin to move inwards as the locking mechanism enters the locking slot. When you see this, then you must push the tray handle inwards as shown in Figure A-15 until you hear the green locking mechanism click.

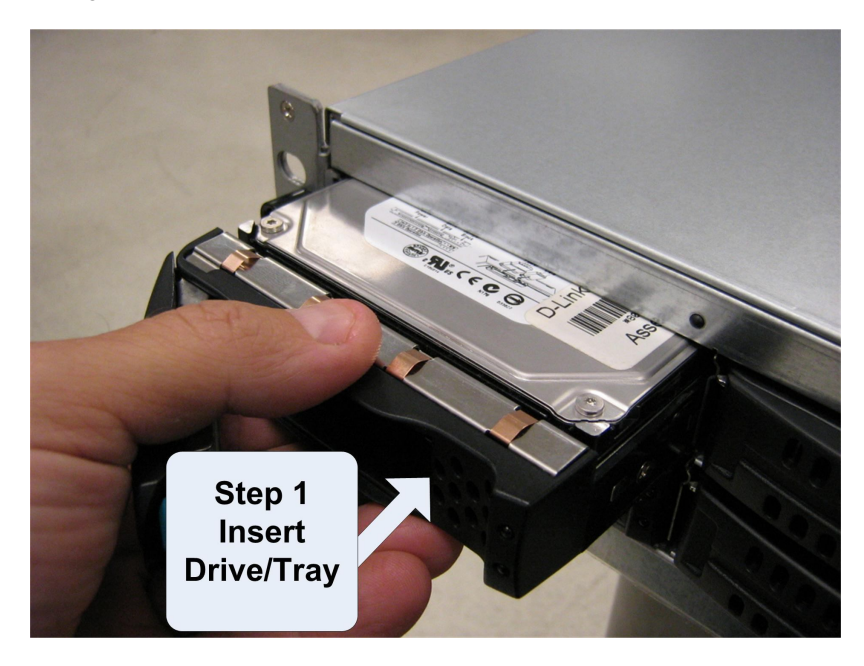

**Figure A-13 Drive/Tray Installation**

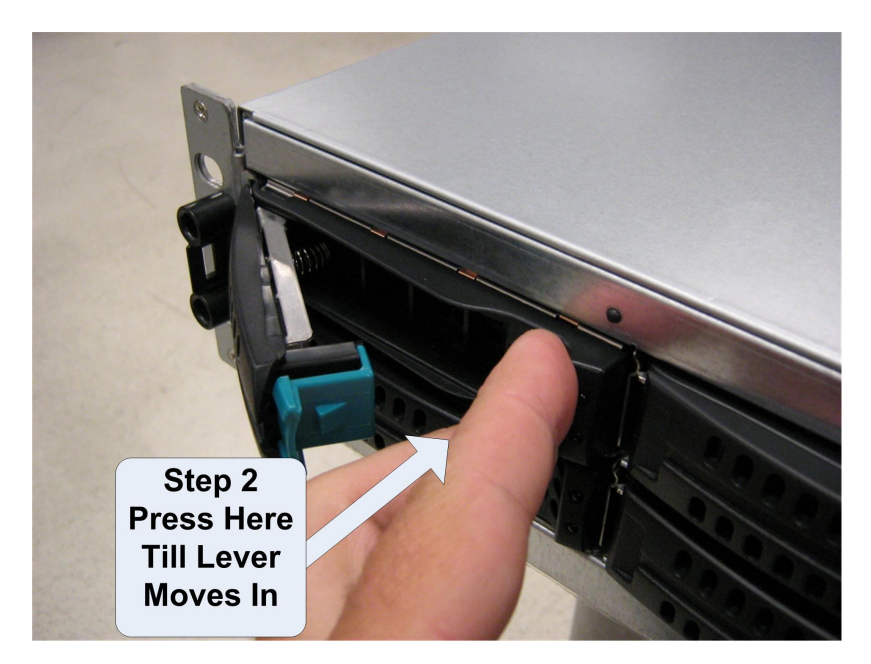

**Figure A-14 Press Here Until You See the Lever Move Inwards**

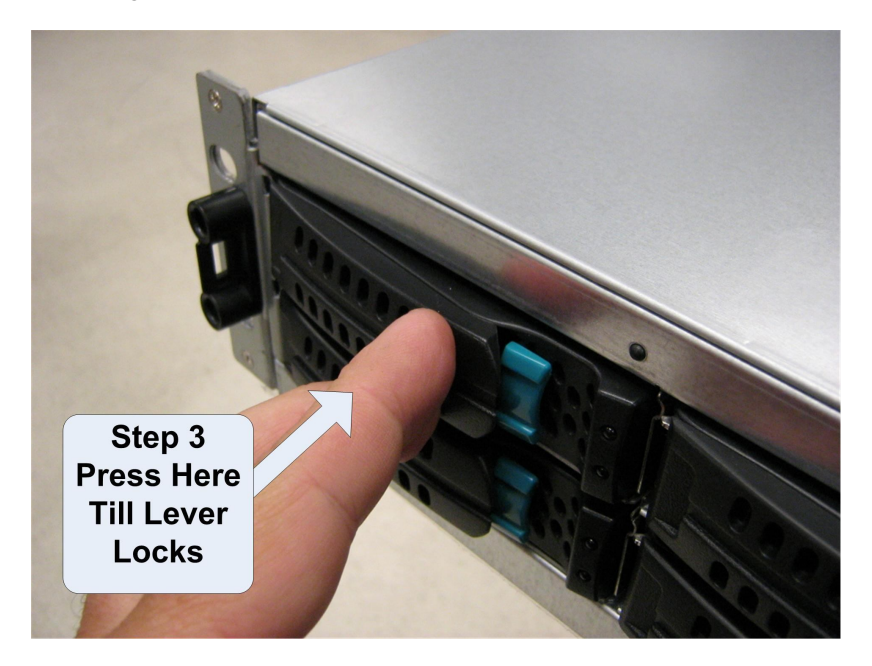

**Figure A-15 Press Lever Inwards Until it Locks**

#### **A.4 Replacing a Fan**

The xStack Storage Array contains three user replaceable fans. They can be replaced as follows.

1. Locate the failed fan. They can be identified by their green handle as seen in Figure A-16.

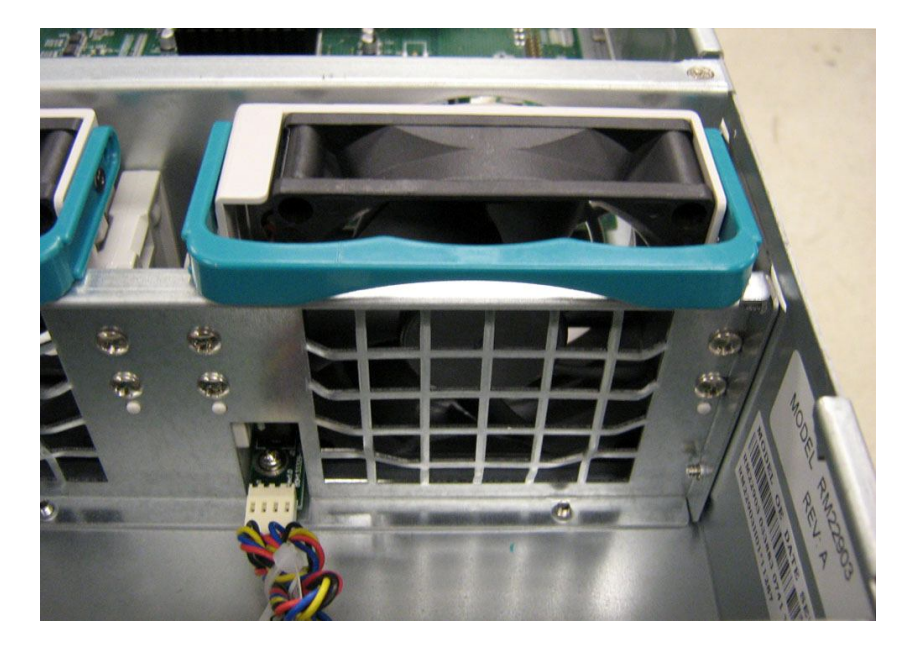

**Figure A-16 A User Replaceable Fan with Green Handle**

2. Lift the handle, grasp it and pull the fan upwards as seen in Figure A-17.

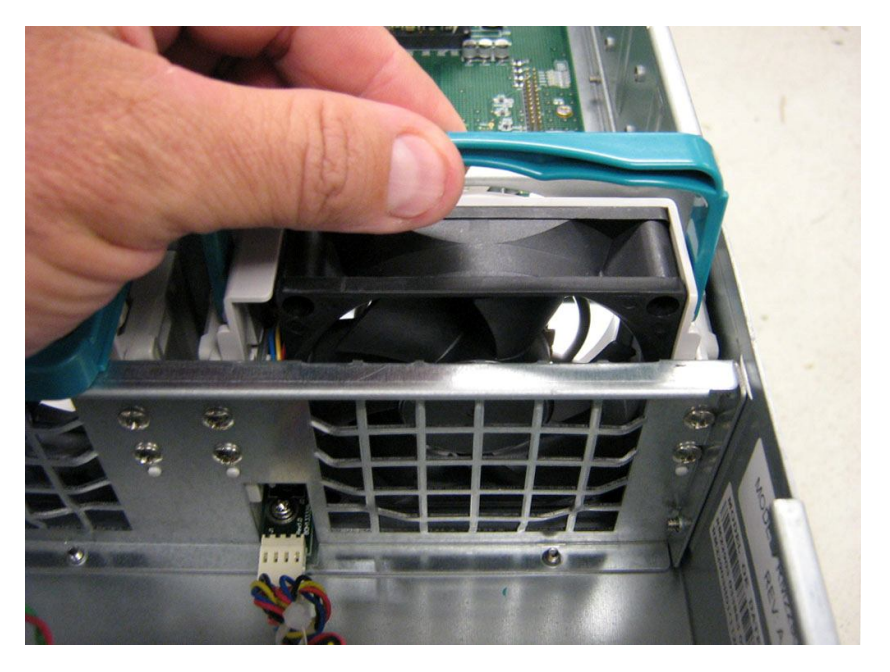

**Figure A-17 Lift the Handle and Pull Upwards**

3. Remove the fan from its socket as seen in Figure A-18.

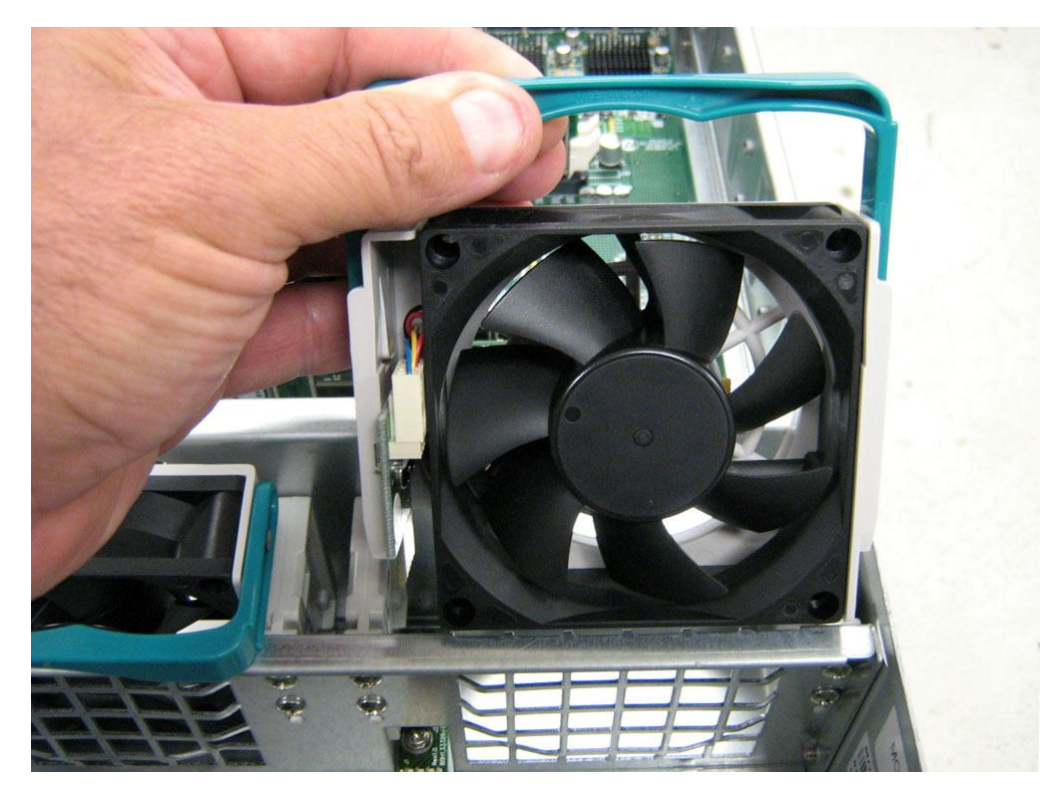

**Figure A-18 Remove the Fan**

4. Insert the new fan by reversing the previous steps. i.e. Insert fan into socket, press firmly downwards until it is seated and lower the handle to lock it in place.

#### **A.5 Replacing a Power Supply**

The xStack Storage Array contains three user replaceable power supply modules. They can be replaced as follows.

1. Locate the failed power supply module. Unscrew the bolt holding the locking mechanism in place as shown in Figure A-19.

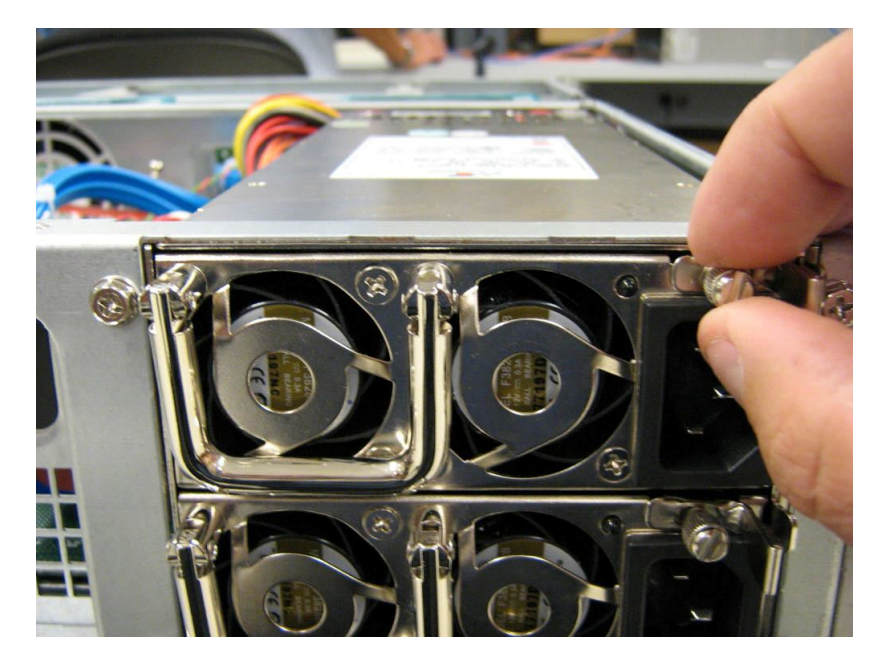

**Figure A-19 Unscrew the Bolt Holding the Locking Mechanism**

2. Push the locking lever to the left and pull on the handle as shown in Figure A-20.

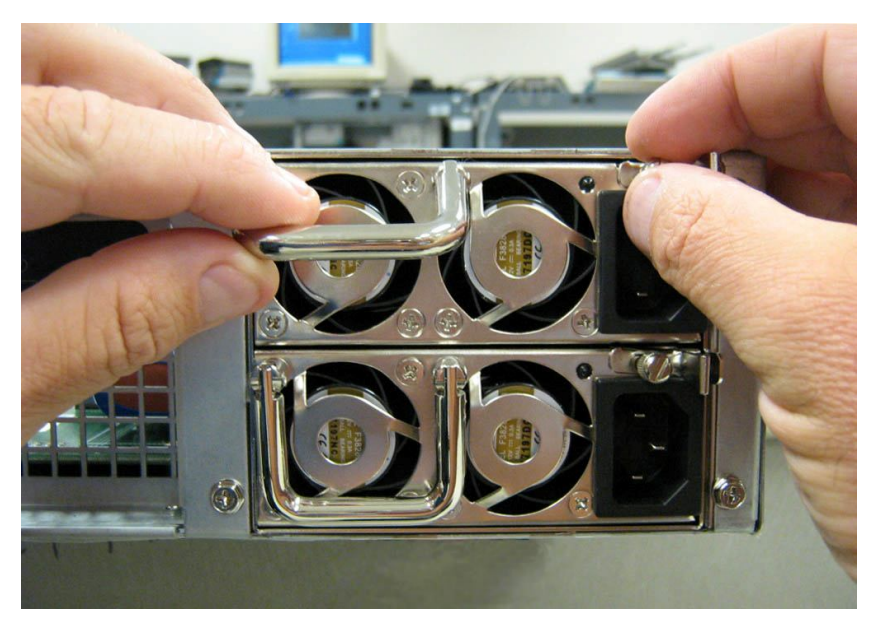

**Figure A-20 Push the Locking Lever to the Left and Pull Handle**

3. Remove the power supply module as shown in Figure A-21.

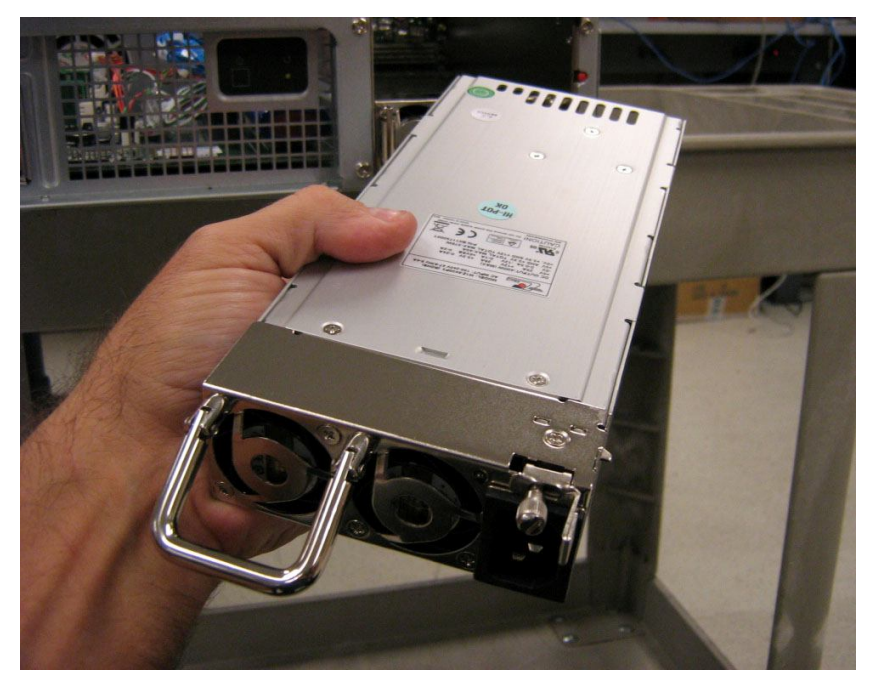

**Figure A-21 Remove the Power Supply Module**

4. Insert the new power supply module by reversing the previous steps. i.e. Insert the new power supply module into the bay until it seats against the rear and the lever locks. Then screw the locking bolt into place.